## **C** GeoVision

### **GV-COM V3**

The GV-COM V3 adds one RS-485 port to your computer through a USB connector. The GV-COM V3 can convert the standard RS-232 signal, through USB connector, to RS-485 2-wire control for PTZ cameras, GV-Data Capture Box or any other RS-485 devices.

#### **Packing List**

- **1.** GV-COM V3 x 1
- **2.** USB Extension Cable x 1 (1.8 meters / 5.91 feet)
- **3.** Software Disk x 1
- **4.** Installation Guide x1

#### **Overview**

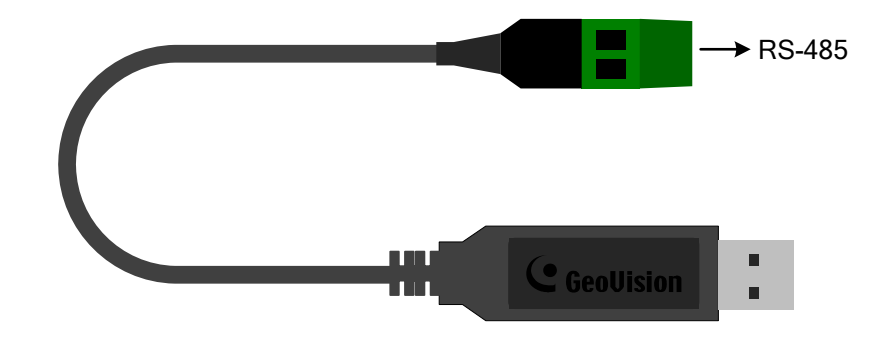

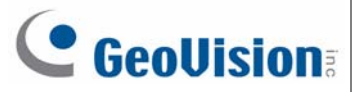

#### **Installing Drivers**

When you connect GV-COM V3 to the computer, the Found New Hardware Wizard will automatically detect the device. To install the drive, follow the steps to install the drivers.

- 1. Insert the Software Disk. It will run automatically and pop up a window.
- 2. Click **Install GeoVision USB Devices Driver**. This dialog box appears.

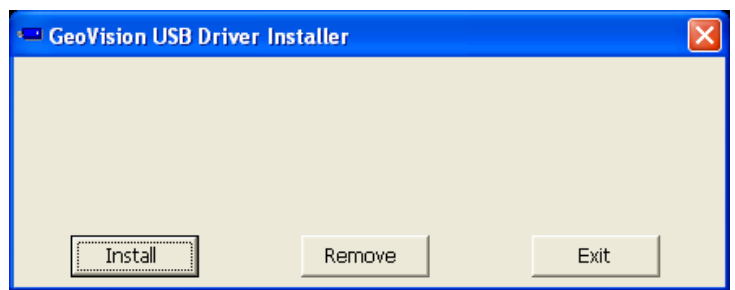

- 3. Click **Install** to install the drivers. When the installation is complete, this message will appear: *Install Successfully.*
- 4. Click **Exit** to close the dialog box and restart the PC.

To verify the drivers are installed correctly, go to **Device Manage**r and expand the **Ports**  field. You should see one entry for XR21B1411 USB UART.

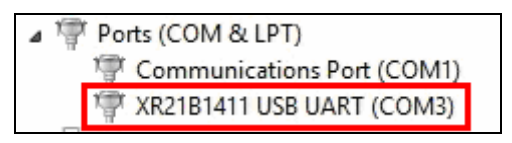

# C GeoVision

### **Specifications**

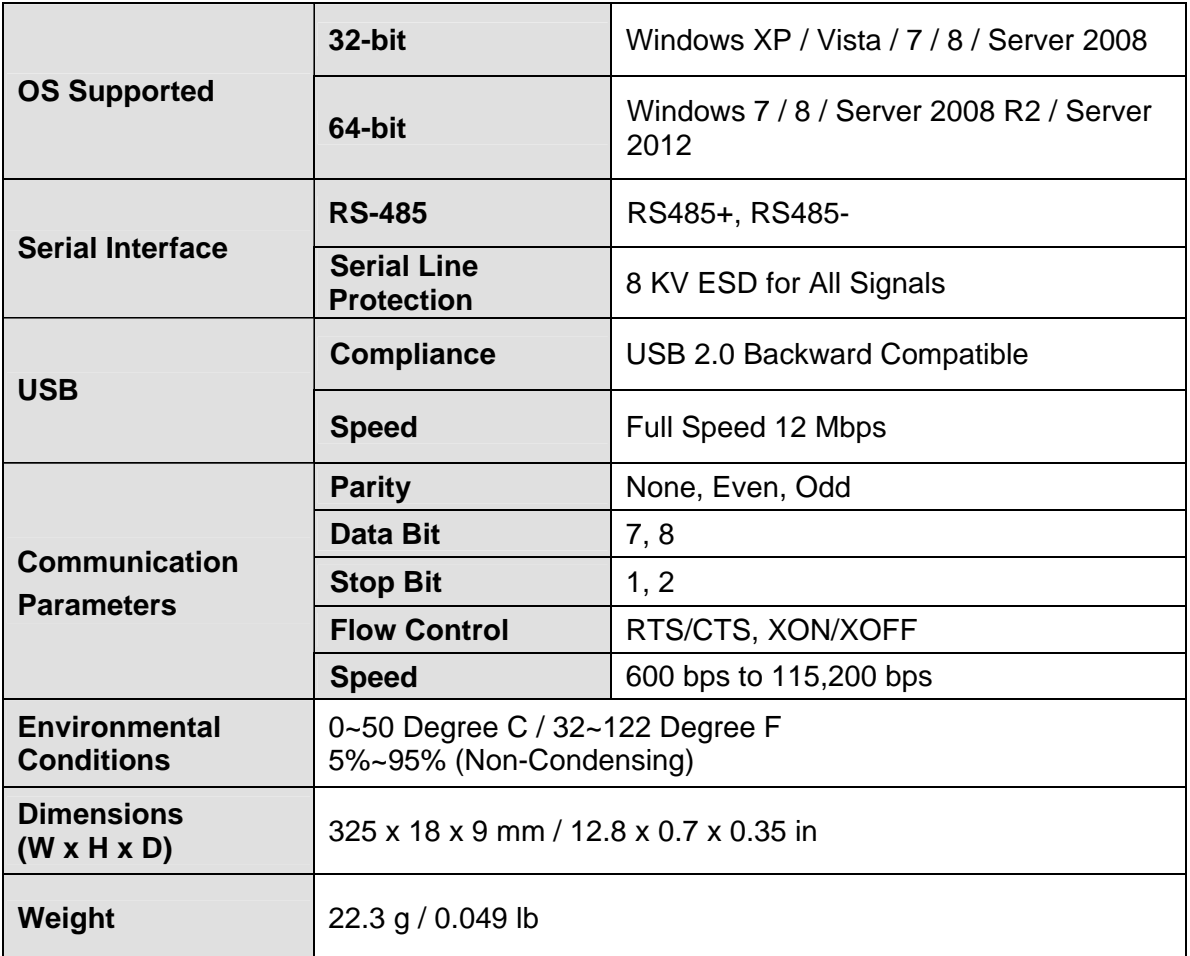